(1)デバイスマネージャを起動する。

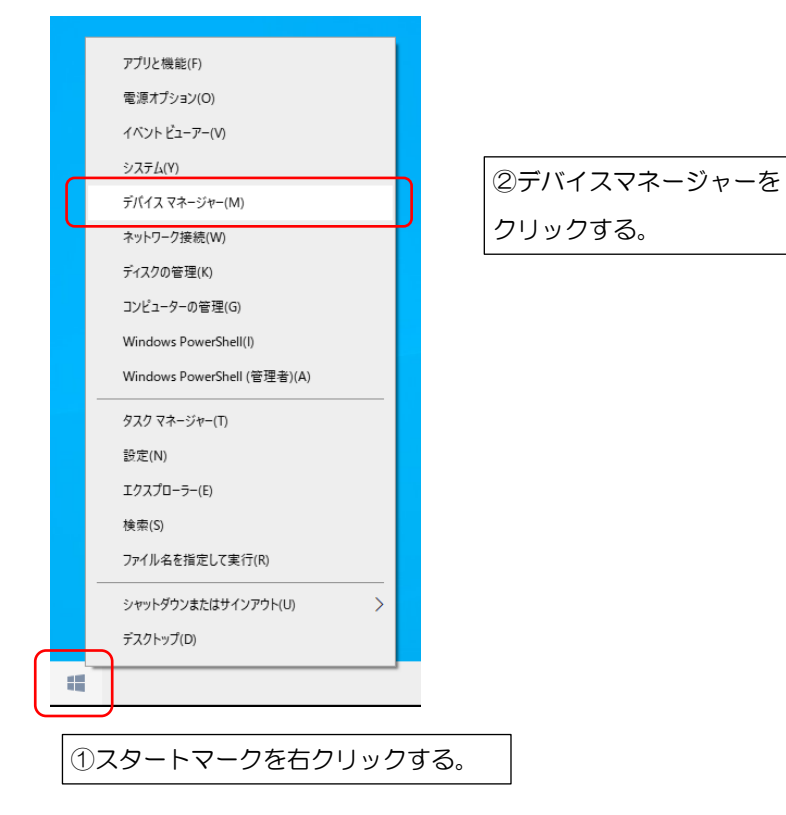

②RS-Catch の「通信情報と項目情報」を表示する。

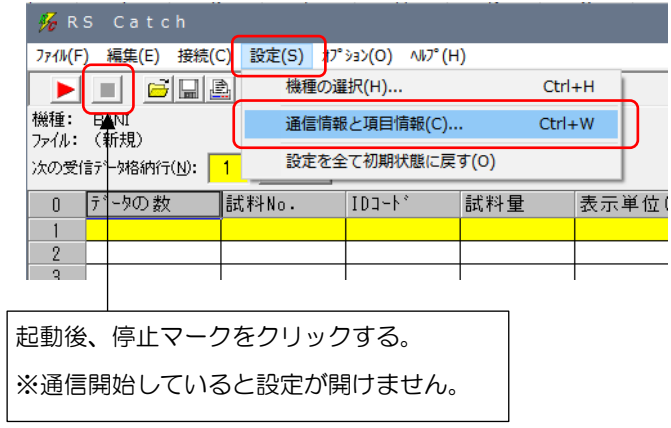

③「デバイスマネージャー」と「RS-Catch」のポートが同じ番号になっているか確認する。

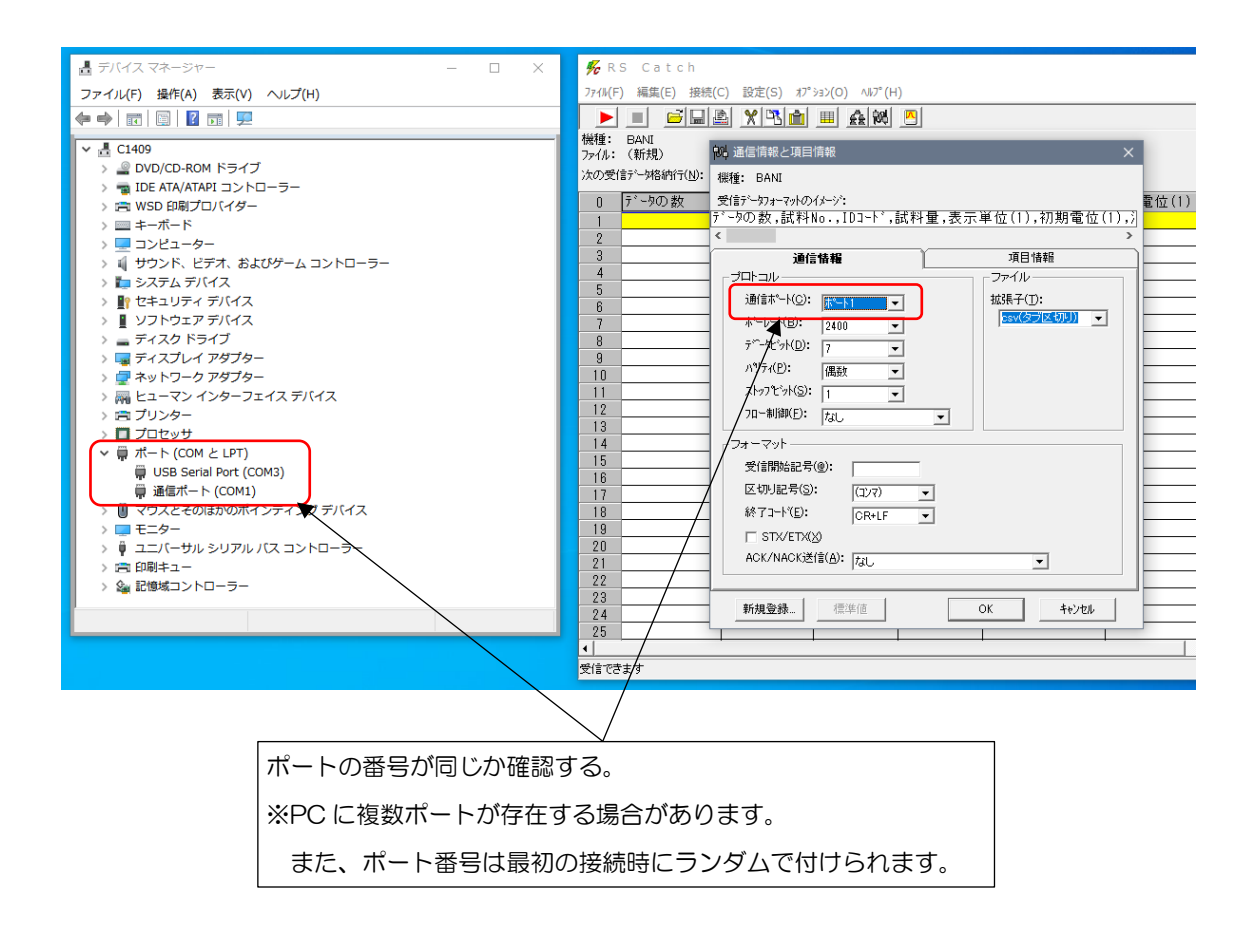